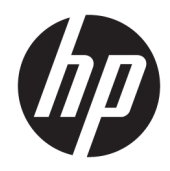

# Ghid de referință hardware

HP Engage One Prime

© Copyrčght 2019 HP Development Company, L.P.

Android este o marcă comercială a Google LLC. Bluetooth este o marcă comercială deținută de proprietarul său și este utilizată de HP Inc. sub licență. Windows este o marcă comercială înregistrată sau o marcă comercială a Microsoft Corporation în Statele Unite și/sau în alte tări.

Informațiile din acest document pot fi  $\overline{m}$ odificate fără notificare prealabilă. Singurele garanții pentru produsele și serviciile HP sunt prevăzute în declarațiile de garanție exprese ce însoțesc aceste produse și servicii. Nicio porțiune din prezentul document nu trebuie interpretată ca și constituind o garanție suplimentară. Compania HP nu va fi răspunzătoare pentru erorile tehnice sau editoriale sau pentru omisiunile din documentația de față.

Ediția a doua: Ianuarie 2019

Prima ediție: Decembrie 2018

Cod document: L45320-272

#### **Informații despre produs**

Acest ghid descrie caracteristicile care sunt comune pentru majoritatea modelelor. Este posibil ca unele caracteristici să nu fie disponibile pe sistemul dumneavoastră.

Pentru a accesa cel mai recent ghid pentru utilizator, mergeti la [http://www.hp.com/](http://www.hp.com/support) [support](http://www.hp.com/support) și urmați instrucțiunile pentru a găsi produsul dumneavoastră. Apoi, selectați User **Guides** (Ghiduri pentru utilizatori).

#### **Condiții referitoare la software**

Prin instalarea, copierea, descărcarea sau utilizarea în orice alt mod a oricărui produs software preinstalat pe acest computer, sunteți de acord să respectați condițiile stipulate în Acordul de licentă pentru utilizatorul final HP (ALUF). Dacă nu acceptați acești termeni de licență, singurul remediu este returnarea integrală a produsului nefolosit (hardware și software) în cel mult 14 zile pentru o rambursare completă conform politicii de rambursare a vânzătorului.

Pentru orice alte informații sau pentru a solicita o rambursare completă a prețului computerului, contactați vânzătorul.

### **Despre acest ghid**

Acest ghid oferă informații de bază pentru utilizarea și efectuarea de upgrade pentru computer.

- AVERTISMENT! Indică o situație periculoasă care, dacă nu este evitată, **poate** cauza moarte sau rănire gravă.
- A **ATENȚIE:** Indică o situație periculoasă care, dacă nu este evitată, **poate** cauza rănire minoră sau moderată.
- **IMPORTANT:** Indică informații considerate importante, dar care nu au legătură cu situații periculoase (de exemplu, mesaje referitoare la daune materiale). Avertizează utilizatorul asupra faptului că nerespectarea unei proceduri în totalitate poate avea ca rezultat pierderea de date sau deteriorarea componentelor hardware sau software. De asemenea, conține informații esențiale pentru a înțelege o noțiune sau pentru a realiza o activitate.
- **EX NOTĂ:** Conține informații suplimentare care scot în evidență sau completează puncte importante din textul principal.
- ☆ **SFAT:** Oferă indicii utile pentru realizarea unei activități.

# **Cuprins**

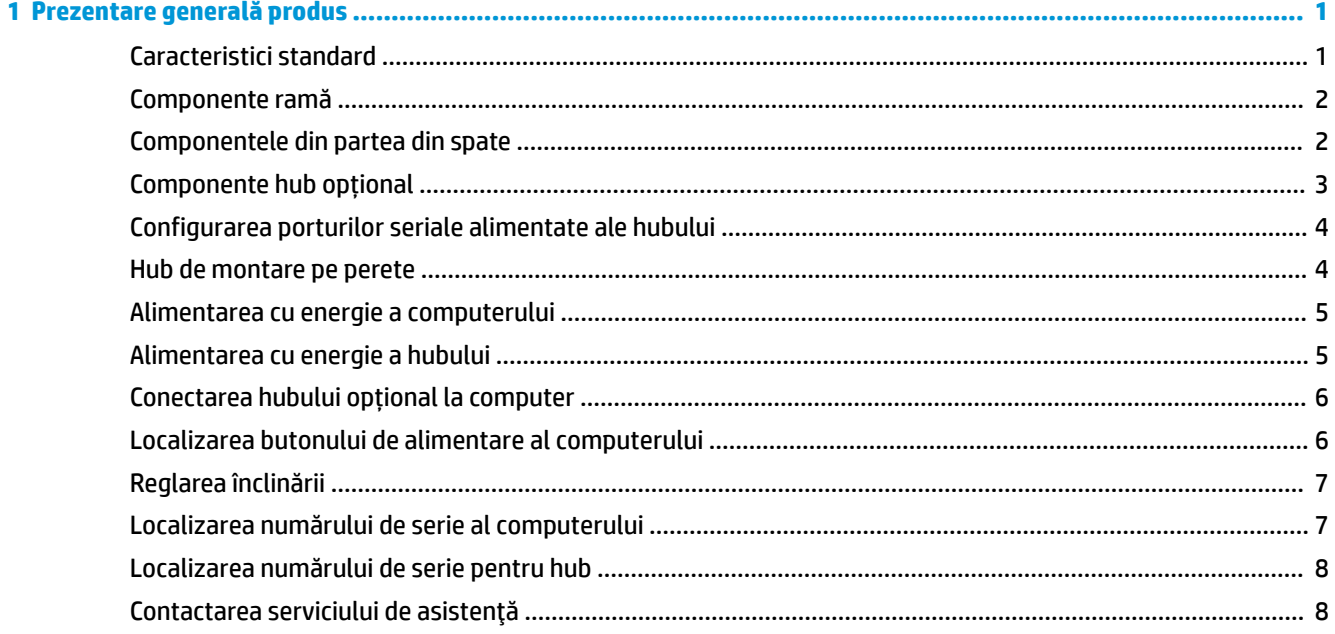

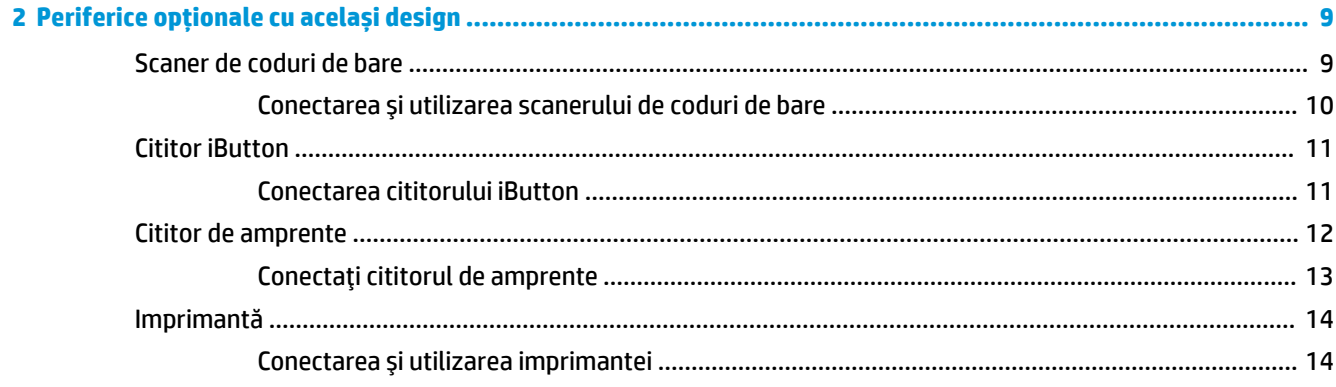

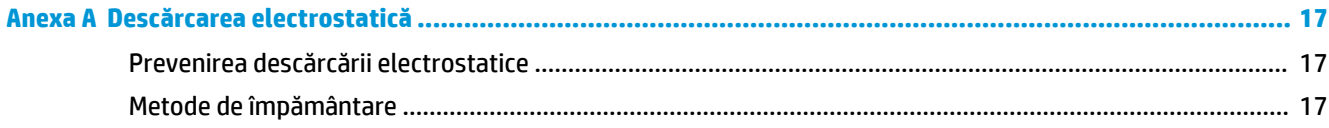

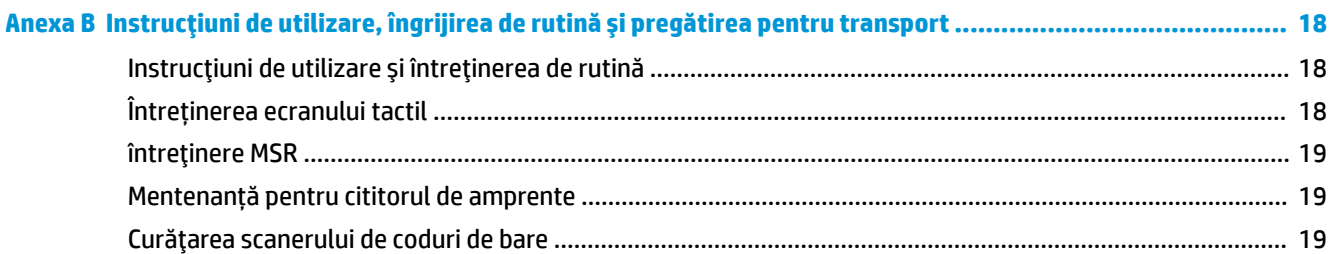

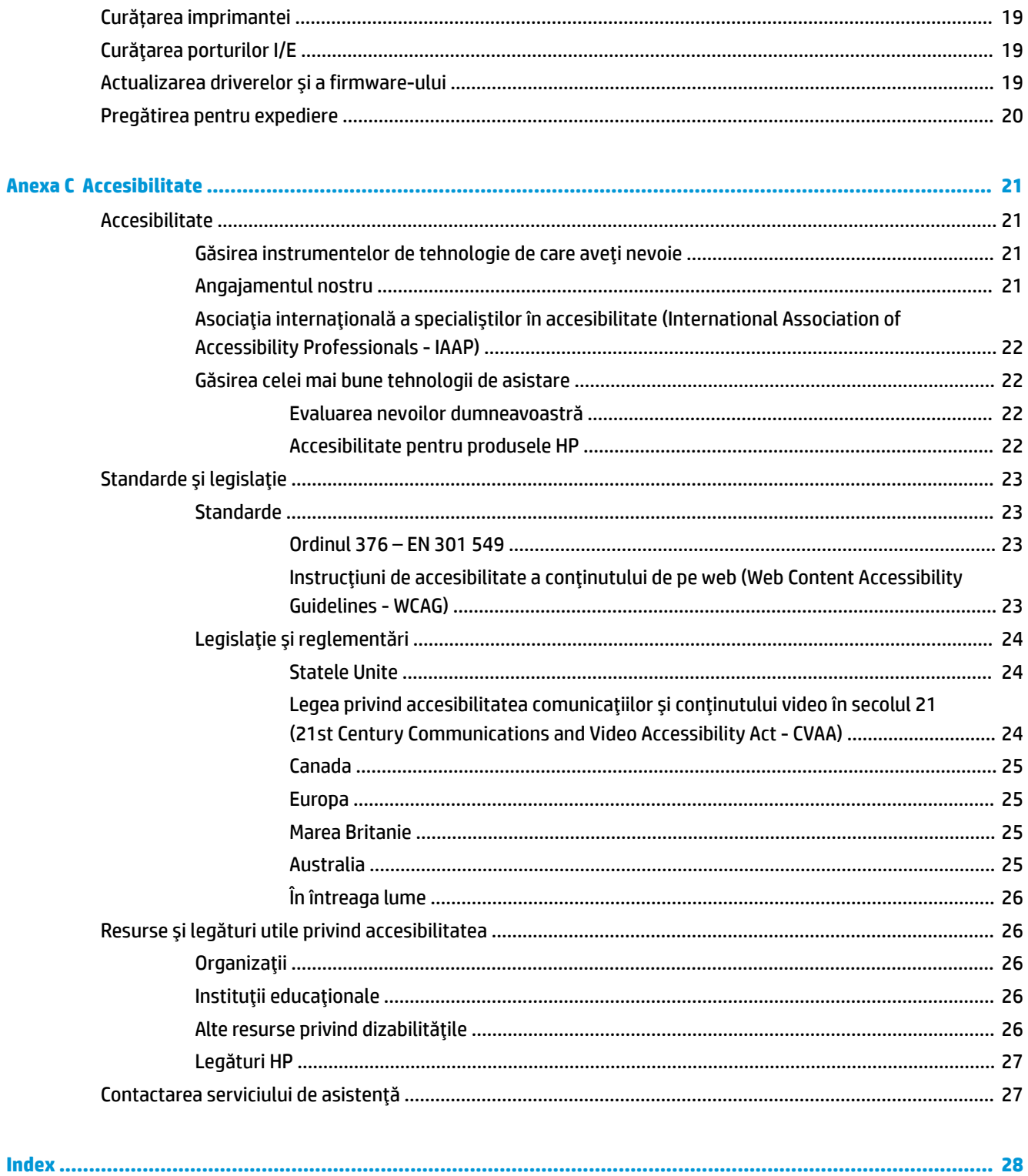

# <span id="page-6-0"></span>**1 Prezentare generală produs**

# **Caracteristici standard**

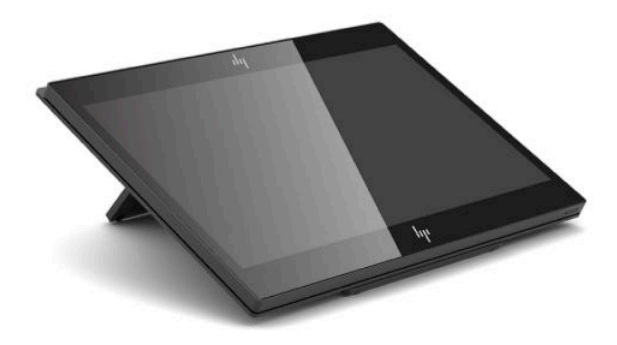

Caracteristicile standard includ următoarele:

- Afișaj full HD 35,5 cm (14 inchi) cu unghiuri de vizualizare foarte largi
- Sistemul de operare Android™ 8.1.0
- Computerul și dispozitivele periferice sunt disponibile în negru sau alb
- Modele HP Engage One Prime Plus cu 2,2 GHz + 4 G memorie + 32G eMMC și HP Engage One Prime cu 1,8 GHz + 2 G memorie + 16G eMMC
- Două porturi USB Type-A și două porturi USB Type-C
- **Near Field Communications (NFC)**
- Cititor de benzi magnetice (MSR) integrat
- WiFi integrat
- Bluetooth<sup>®</sup> integrat
- Afișaj opțional pentru clienți
- Conectivitate extinsă cu un hub opțional
- Scaner coduri de bare portabil opțional
- iButton optional
- · Imprimantă independentă opțională
- Scaner cititorul de amprente opțional

**IMPORTANT:** Temperatura maximă de funcționare nu trebuie să depășească 35 °C (95 °F).

# <span id="page-7-0"></span>**Componente ramă**

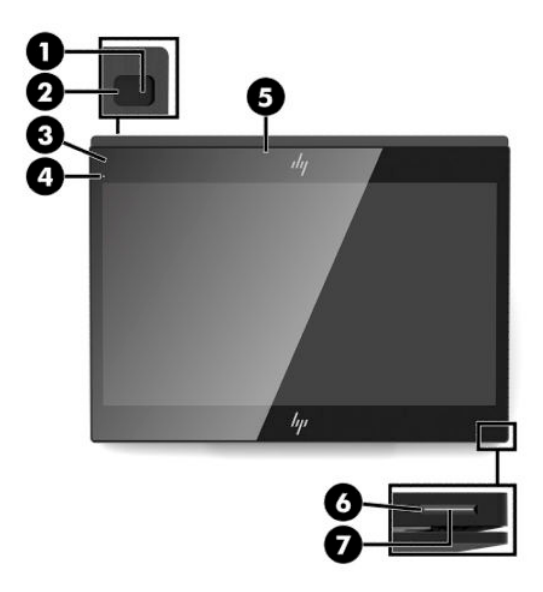

#### **Tabelul 1-1 Componente ramă**

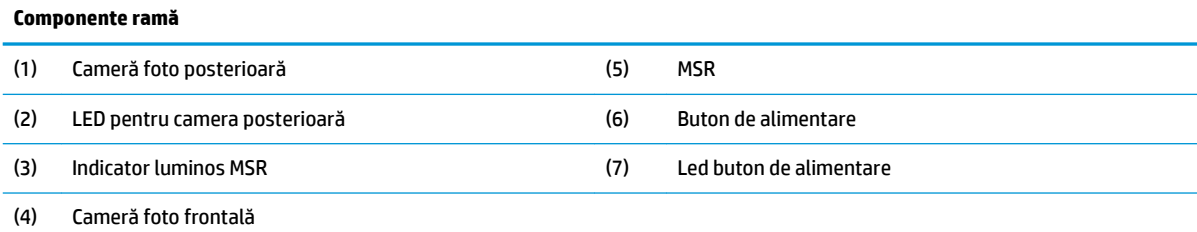

# **Componentele din partea din spate**

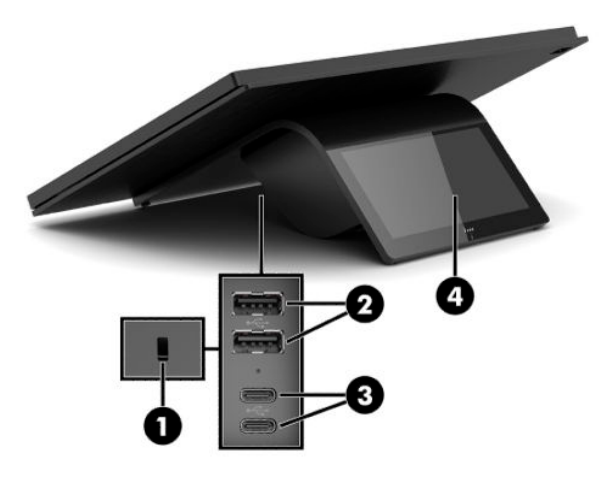

**Tabelul 1-2 Componentele din partea din spate** 

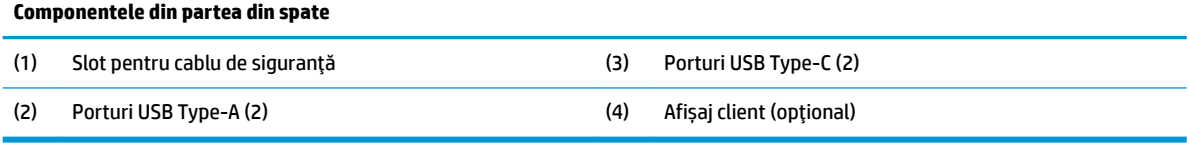

# <span id="page-8-0"></span>**Componente hub opțional**

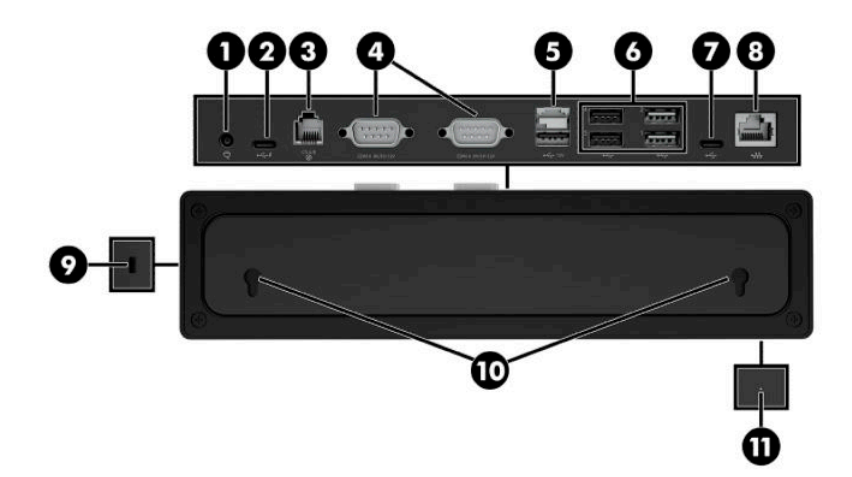

#### **Tabelul 1-3 Componente hub**

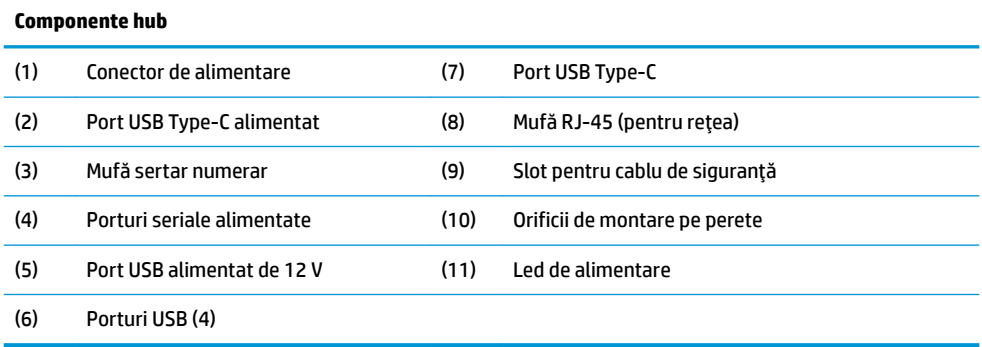

# <span id="page-9-0"></span>**Configurarea porturilor seriale alimentate ale hubului**

Porturile seriale pot fi configurate ca porturi seriale (nealimentate) standard sau cu alimentare. Unelte dispozitive utilizează un port serial cu alimentare. Dacă portul serial este configurat ca un port cu alimentare, dispozitivele care acceptă o interfață serială cu alimentare nu necesită o sursă de alimentare externă.

- **IMPORTANT:** Computerul trebuie oprit înainte de conectarea sau deconectarea dispozitivelor cu port serial.
- **NOTĂ:** Computerul se livrează cu toate porturile seriale configurate în mod serial standard nealimentat (0 volți) în mod implicit.

Există trei setări de tensiune pentru fiecare port serial.

- 0 V
- 5 V
- 12 V

Pentru a modifica setările de tensiune pentru fiecare port serial alimentat:

- **1.** În software-ul care este inclus cu produsul, selectați Setări.
- **2.** Selectați Dispozitive conectate și apoi selectați Tensiune port serial alimentat.
- **3.** Selectați tensiunea corespunzătoare pentru dispozitivul conectat.
- **IMPORTANT:** Pentru a reduce riscul de deteriorare a unui dispozitiv conectat, asiguraţi-vă că selectaţi tensiunea portului serial corectă.

### **Hub de montare pe perete**

Hub-ul poate fi fixat pe un perete sau pe altă suprafață utilizând orificiile din partea din spate a hub-ului.

Înălțimea de suspendare pentru hub nu trebuie să depășească 2 metri. Distanța pentru cele două șuruburi încorporate în perete este de 180 mm. Dimensiunea şurubul firului trebuie să fie M3 și lungimea șurubului nu trebuje să fie mai mică de 6 mm cu diametrul de 3 mm.

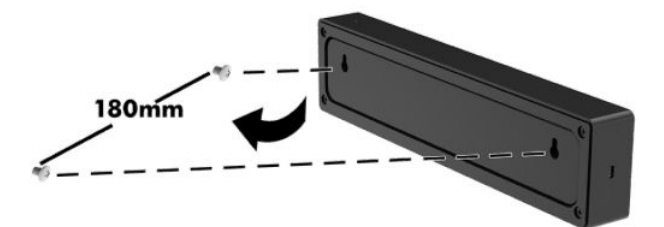

### <span id="page-10-0"></span>**Alimentarea cu energie a computerului**

Pentru a conecta un adaptor de c.a. la computer, conectați un capăt al cablului de alimentare la adaptorul de c.a. (1) și celălalt capăt la o priză de c.a. împământată (2) și apoi conectați adaptorul de c.a. la unul dintre porturile USB Type-C de pe computer (3).

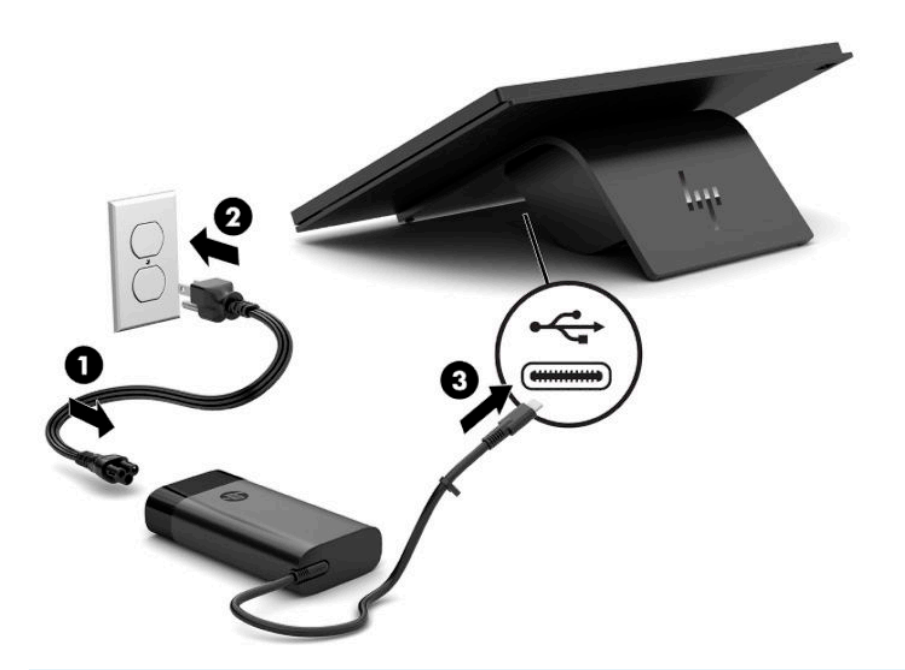

**W NOTĂ:** În cazul în care computerul este conectat la un hubul opțional, puteți să conectați un cablu USB Type-C la portul alimentat USB Type-C de pe hub în loc să utilizați adaptorul de c.a. pentru a alimenta computerul.

### **Alimentarea cu energie a hubului**

Pentru a conecta un adaptor de c.a. la hub, conectați un capăt al cablului de alimentare la adaptorul de c.a. (1) și celălalt capăt la o priză de c.a. împământată (2) și apoi conectați adaptorul de c.a. la conectorul de alimentare de pe hub (3).

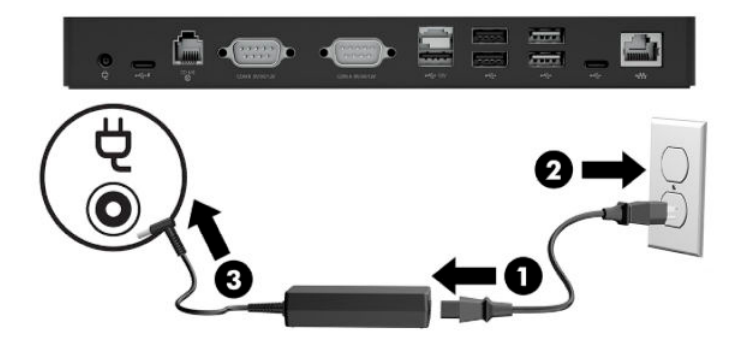

# <span id="page-11-0"></span>**Conectarea hubului opțional la computer**

Conectați un cablu USB Type-C între computer și portul alimentat USB Type-C de pe hub.

**X** NOTĂ: Computerul nu trebuie să fie conectat la un adaptor de c.a. atunci când este conectat la portul alimentat USB Type-C de pe hub.

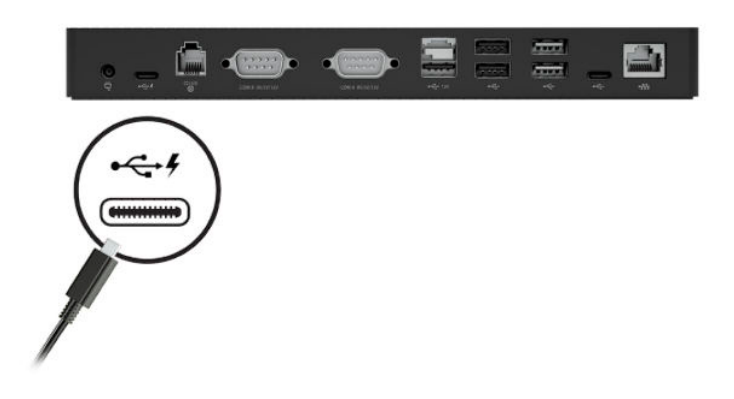

## **/ocalčzarea butonuluč de alčmentare al computeruluč**

Butonul de alimentare se află pe marginea din dreapta jos a ramei.

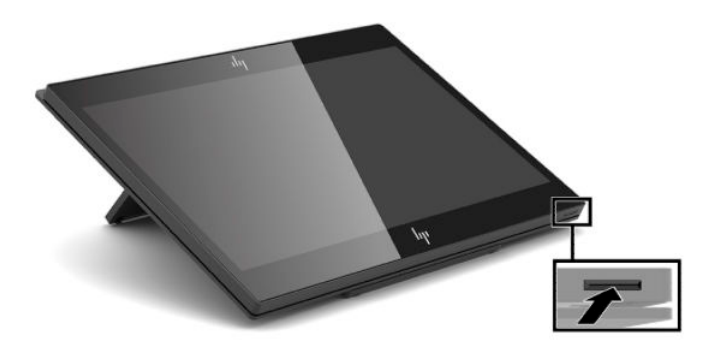

**W NOTĂ:** Indicatorul luminos pentru alimentare luminează alb când computerul este pornit. Indicatorul luminos pentru alimentare este stins atunci când computerul este oprit. Indicatorul luminos pentru alimentare clipește atunci când computerul este în stare de repaus.

# <span id="page-12-0"></span>**Reglarea înclinării**

Puteți să înclinați computerul astfel încât să fie orientat spre casier sau spre client. Imaginea de pe ecran se rotește automat pentru a se potrivi cu poziția computerului. Computerul poate fi stabilizat la diferite unghiuri pentru a regla pentru anti-reflexie și înălțimea tejghelei.

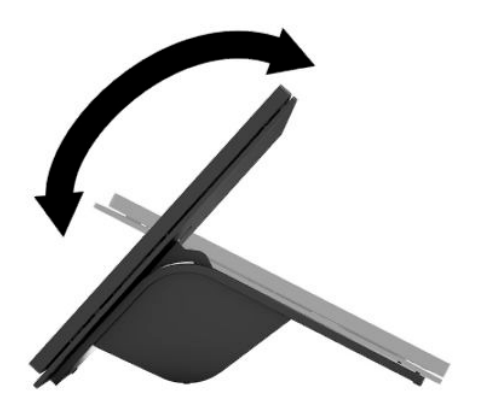

### **Localizarea numărului de serie al computerului**

Fiecare computer are un număr unic de serie și un număr de identificare a produsului care sunt situate în exteriorul unității. Păstrați aceste numere disponibile pentru a le utiliza când luați legătura cu centrul de asistență pentru clienți.

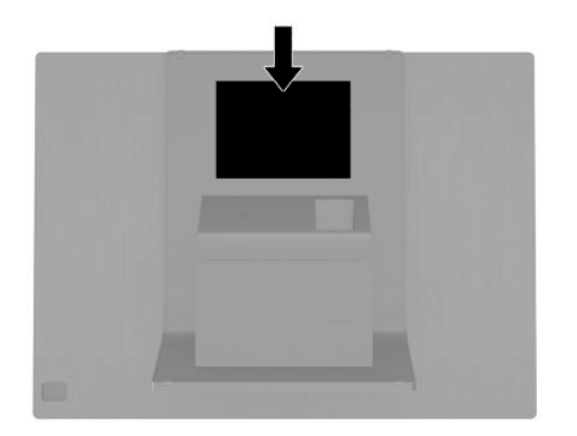

## <span id="page-13-0"></span>Localizarea numărului de serie pentru hub

Fiecare hub are un număr unic de serie și un număr de identificare a produsului care sunt situate în exteriorul hubului. Păstrați aceste numere disponibile pentru a le utiliza când luați legătura cu centrul de asistență pentru clienți.

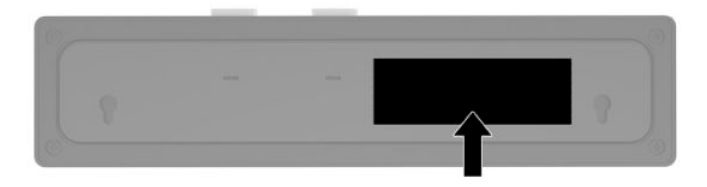

## **Contactarea serviciului de asistență**

Pentru a rezolva o problemă de hardware sau software, accesați <http://www.hp.com/support>. Utilizați acest site pentru a obține mai multe informații despre produs, inclusiv legături către forumuri de discuții și instrucțiuni despre depanare. Puteți găsi și informații despre cum să contactați HP și să deschideți un tichet de asistență.

# <span id="page-14-0"></span>**2 Periferice opționale cu același design**

# **Scaner de coduri de bare**

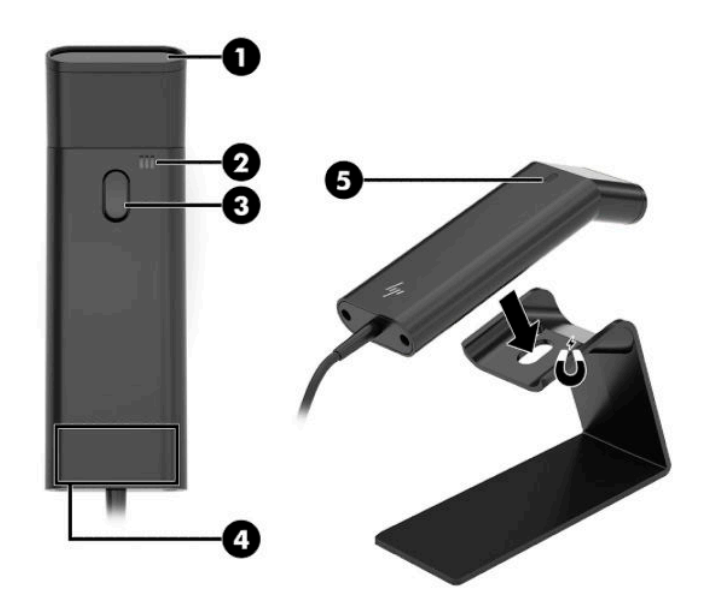

#### Tabelul 2-1 Componentele scanerului de coduri de bare

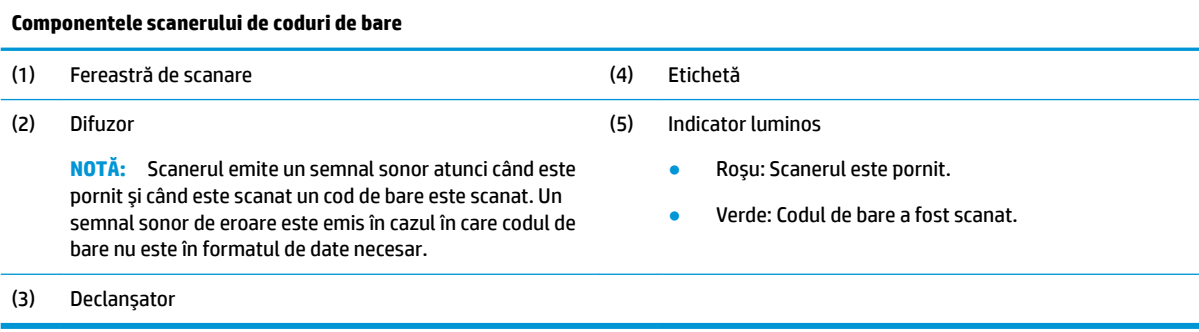

### <span id="page-15-0"></span>**Conectarea și utilizarea scanerului de coduri de bare**

**1.** Conectați cablul USB al scanerului la un port USB de pe computer sau hub.

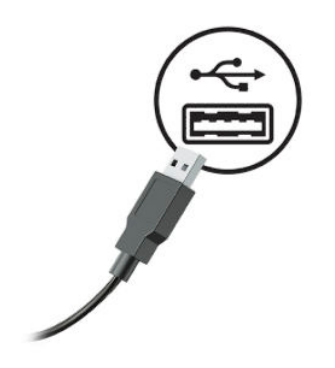

**2.** Țineți apăsat declanșatorul.

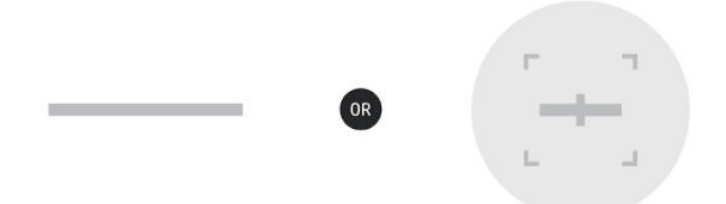

3. Centrați modelul roșu peste codul de bare vizat, ridicând și coborând scanerul până când emite un semnal sonor şi modelul dispare.

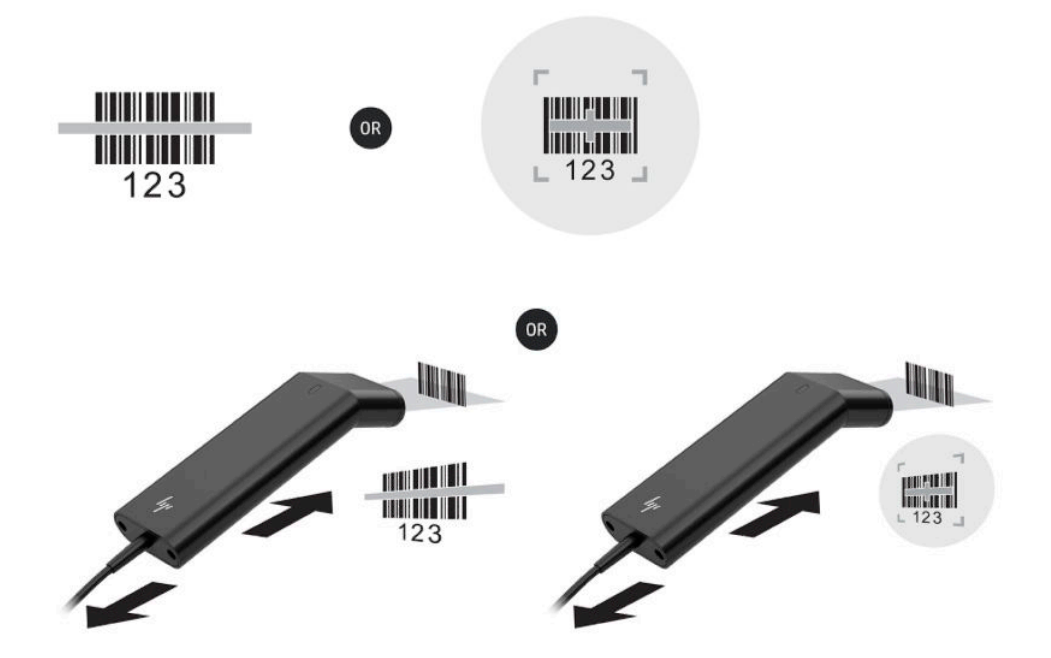

Descărcați Ghidul pentru utilizator și Ghidul de programare din [http://www.hp.com/support.](http://www.hp.com/support)

## <span id="page-16-0"></span>**Cititor iButton**

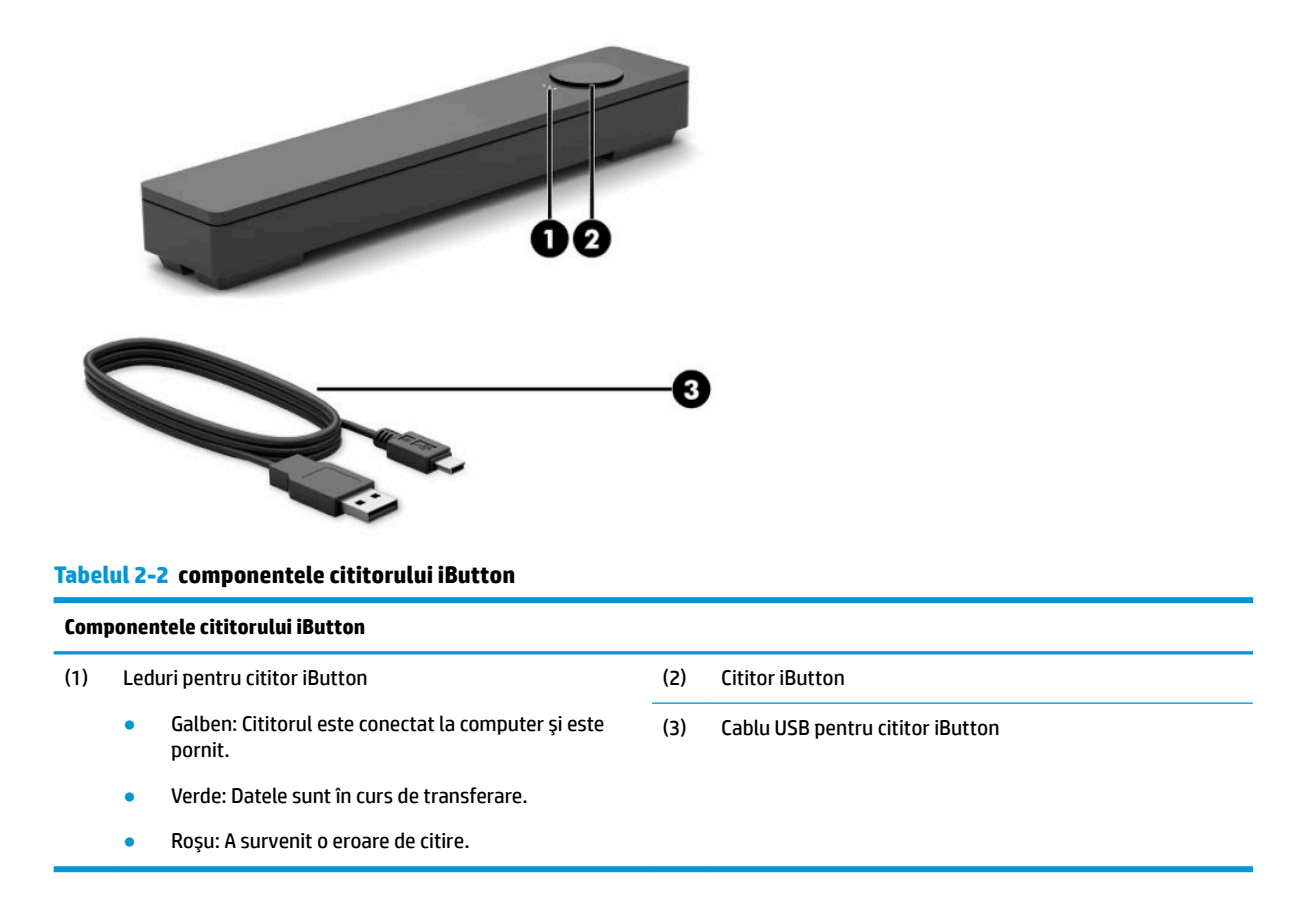

### **Conectarea cititorului iButton**

- 1. Salvați toate fișierele, apoi închideți computerul corect prin intermediul sistemului de operare. Apoi, opriți toate dispozitivele externe.
- **2.** Deconectați cablurile de alimentare de la computer și/sau hub și și deconectați toate dispozitivele externe.
- AVERTISMENT! Pentru a evita riscul vătămărilor grave sau al deteriorării echipamentului, asigurați-vă că scoateți cablul de alimentare de la priza de c.a. din perete înainte de instalarea acestui produs. În caz contrar, riscați să vă expuneți unui șoc electric.

<span id="page-17-0"></span>**3.** Conectați cablul USB la cititorul iButton (1) și treceți cablul prin canalul de ghidaj de pe cititorul iButton (2).

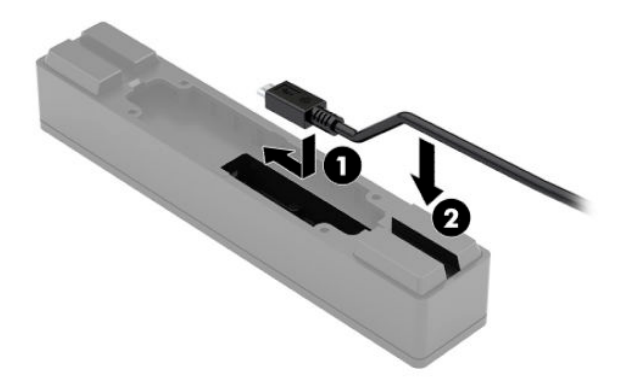

4. Conectați cablul USB al cititorului iButton la portul USB de pe computer sau hub.

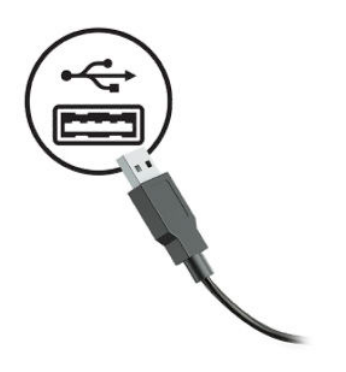

5. Reconectați cablurile de alimentare și dispozitivele externe, apoi porniți computerul și/sau hubul.

### **Cititor de amprente**

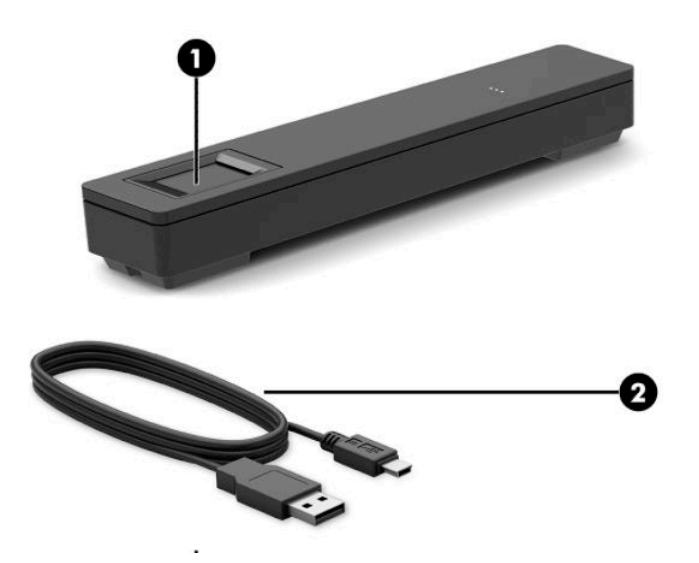

<span id="page-18-0"></span>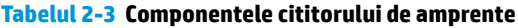

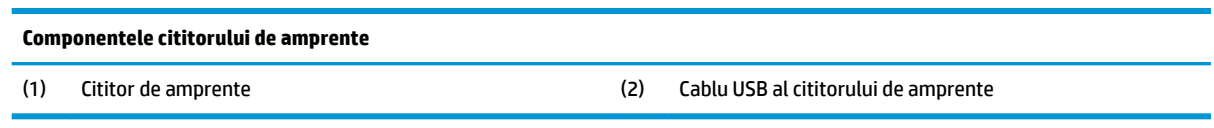

### **Conectați cititorul de amprente**

- 1. Salvați toate fișierele, apoi închideți computerul corect prin intermediul sistemului de operare. Apoi, opriți toate dispozitivele externe.
- 2. Deconectați cablurile de alimentare de la computer și/sau hub și și deconectați toate dispozitivele externe.
- AVERTISMENT! Pentru a evita riscul vătămărilor grave sau al deteriorării echipamentului, asigurați-vă că scoateți cablul de alimentare de la priza de c.a. din perete înainte de instalarea acestui produs. În caz contrar, riscați să vă expuneți unui șoc electric.
- **3.** Conectați cablul USB la cititorul de amprente (1) și treceți cablul prin canalul de ghidaj de pe cititorul de amprente (2).

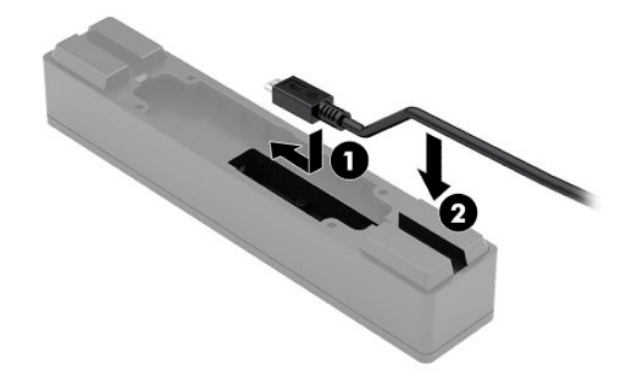

**4.** Conectați cablul USB al cititorului de amprente la portul USB de pe computer sau hub.

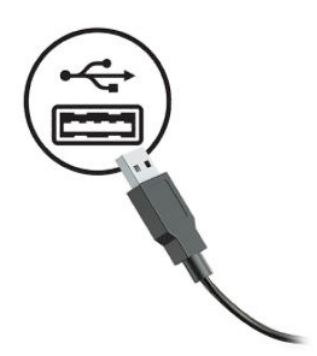

5. Reconectați cablurile de alimentare și dispozitivele externe, apoi porniți computerul și/sau hubul.

## <span id="page-19-0"></span>**Imprimantă**

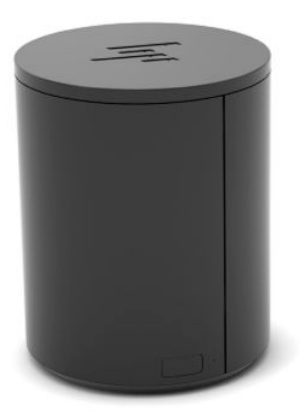

### **Conectarea și utilizarea imprimantei**

- 1. Descărcati driverele, Ghidul utilizatorului și Ghidul de programare din [http://www.hp.com/support.](http://www.hp.com/support) Instalati driverele.
- **2.** Înainte de instalarea imprimantei, opriți computerul gazdă și alte dispozitive atașate.
- **3.** Conectați cablurile la porturile corespunzătoare.
	- **a.** Conector de alimentare și interfață (A): Pentru conectarea la computerul gazdă.
		- **IMPORTANT:** Nu deconectați niciodată acest cablu la computer în timp ce imprimanta este pornită.
	- **b.** Conector unitate periferice (B): Pentru conectare la unități periferice cum ar fi sertare pentru numerar.
		- **IMPORTANT:** Nu conectați acest cablu la un telefon.

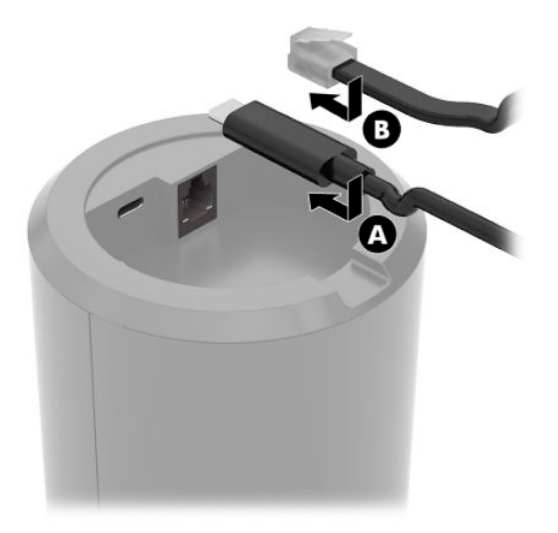

**4.** Pentru a încărca rola de hârtie, rotiți inelul de partea de sus a imprimantei (1) și deschideți capacul compartimentului pentru de hârtie (2). Așezați rola de hârtie în compartimentul pentru hârtie (3), apoi închideți capacul (4).

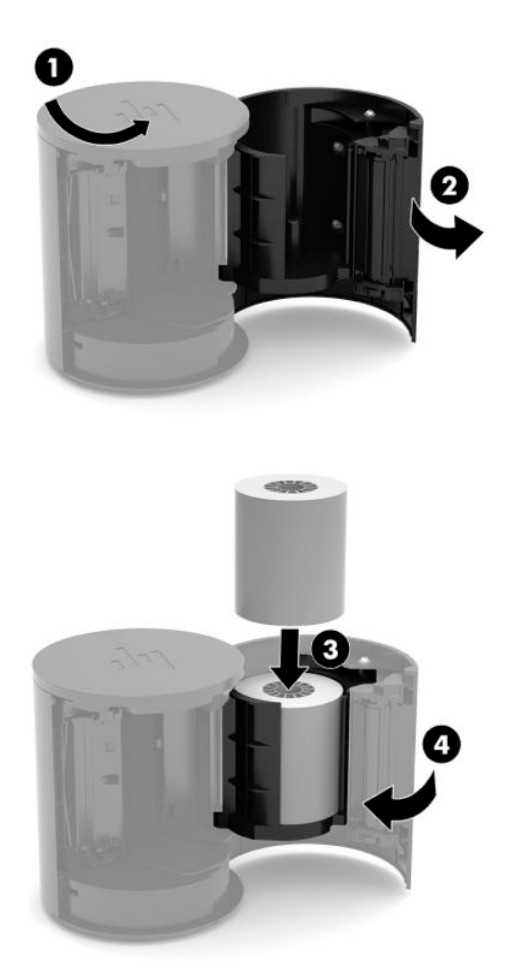

5. Lumina (B) devine verde staționar pentru a indica faptul că imprimanta este pregătită pentru a fi utilizată.

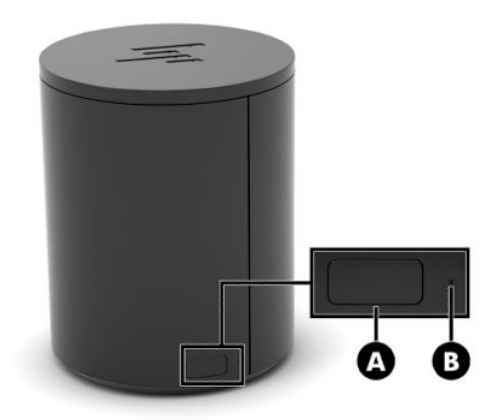

Pentru a executa un auto-test și a intra în modul de configurare a butonului:

- 1. Deconectați cablul USB Type-C de la sursa de alimentare și conectorul interfeței.
- **2.** Țineți apăsat butonul pentru alimentare cu hârtie (A).
- **3.** În timp ce țineți apăsat butonul de alimentare cu hârtie, reconectați cablul USB Type-C. Imprimanta imprimă un eșantion de caractere de test și finalizează auto-testul. Pentru a intra în modul de configurare a butoanelor, continuați să țineți apăsat butonul de alimentare cu hârtie.

# <span id="page-22-0"></span>**A Descărcarea electrostatică**

O descărcare de electricitate statică de la un deget sau alt conductor poate deteriora plăcile de sistem sau alte dispozitive sensibile la electricitate statică. Acest tip de defect poate reduce speranța de viață a dispozitivului.

### **Prevenirea descărcării electrostatice**

Pentru a împiedica deteriorările electrostatice, respectați următoarele măsuri de siguranță:

- · Evitați contactul cu mâinile transportând și depozitând produsele în containere sigure din punct de vedere electrostatic.
- Păstrați componentele sensibile din punct de vedere electrostatic în containerele lor până când sosesc la stațiile de lucru fără electricitate statică.
- Plasați componentele pe o suprafață împământată înainte de a le scoate din containerele lor.
- Evitați atingerea pinilor, conductoarelor sau circuitelor.
- Întotdeauna fiți conectat corespunzător la împământare când atingeți o componentă sau un ansamblu sensibil la electricitate statică.

### **Metode de împământare**

Există câteva metode pentru împământare. Când manevrați sau instalați componente sensibile din punct de vedere electrostatic, utilizați una sau mai multe dintre următoarele metode:

- Utilizați o brățară antistatică pe care ați conectat-o printr-un cordon de împământare la o stație de lucru împământată sau la șasiul computerului. Brățările antistatice sunt benzi flexibile cu o rezistență de minim 1 megaohm +/- 10 % în cordoanele de împământare. Pentru a asigura o împământare corespunzătoare, purtați brățara strânsă pe piele.
- · La stațiile de lucru fixe, utilizați manșete pentru vârful picioarelor, călcâie sau încălțăminte. Purtați manșete pe ambele picioare când staționați pe podele conductive sau pe covoare disipative.
- Utilizați instrumente de service pentru câmpuri conductoare.
- Utilizați un set de service portabil cu un covor pliabil de disipare statică.

Dacă nu dețineți niciunul dintre echipamentele sugerate pentru o împământare corespunzătoare, contactați un dealer, distribuitor sau furnizor de servicii autorizat de HP.

**WOTĂ:** Pentru mai multe informații despre electricitatea statică, puteți contacta un dealer, distribuitor sau furnizor de servicii autorizat de HP.

# <span id="page-23-0"></span>**B Instrucțiuni de utilizare, îngrijirea de rutină Ļč pregÞtčrea pentru transport**

## **lnstrucțiuni de utilizare și întreținerea de rutină**

Pentru a configura și îngriji corect computerul, respectați instrucțiunile de mai jos:

- HP recomandă lăsarea unui spațiu liber de 17 mm în jurul orificiilor de ventilație computerului și hubului pentru disiparea căldurii.
- Feriți computerul de umezeală excesivă, de lumina directă a soarelui și de temperaturi excesiv de ridicate sau de coborâte.
- Nu utilizați niciodată computerul cu oricare dintre panourile de acces demontate.
- Nu stivuiți computerele unul peste celălalt și nu le puneți foarte aproape unul de celălalt astfel încât să fie supuse reciproc aerului recirculat sau preîncălzit.
- Dacă sistemul va funcționa într-un spațiu închis separat, trebuie să asigurați ventilarea prin aspirarea și evacuarea aerului din spațiul închis, respectând în același timp indicațiile de utilizare menționate mai sus.
- Tineți lichidele la distanță de computer și de hub.
- Nu acoperiți niciodată orificiile de ventilație ale computerului sau ale hubului, cu niciun tip de material.
- Instalați sau activați funcțiile de management al energiei ale sistemului de operare sau ale altui software, inclusiv stările de repaus.
- Închideți computerul înainte de a efectua oricare dintre activitățile descrise în continuare:
	- Stergeți exteriorul cu o cârpă moale, umedă, după cum este necesar. Utilizarea produselor de curățat poate să decoloreze sau să deterioreze stratul de finisare.
	- Curățați periodic orificiile de ventilație din toate părțile cu aerisire ale computerului. Scamele, praful și alte materiale străine pot să blocheze orificiile de ventilație și să limiteze curentul de aer.
- **MOTĂ:** Pentru mai multe informații privind îngrijirea și întreținerea sistemului de retail, consultați "Sisteme Retail pentru Puncte de vânzare – Îngrijire și întreținere de rutină", la adresa [http://www.hp.com/support.](http://www.hp.com/support)

# $\hat{\textbf{I}}$ ntreținerea ecranului tactil

Păstrați ecranul și senzorul tactil curate. Senzorul tactil are nevoie de foarte puțină întreținere. HP vă recomandă să curățați periodic suprafața din sticlă a senzorului tactil. Asiqurați-vă că opriți ecranul înainte de curățare. În mod obișnuit, o soluție în concentrație de 50:50 alcool izopropilic și apă este cel mai bun agent de curățare pentru senzorul dvs. tactil. Este important să evitați utilizarea substanțelor chimice caustice pe senzorul tactil. Nu utilizați soluții pe bază de oțet.

Aplicați soluția de curățare cu o cârpă moale și fără scame. Evitați folosirea cârpelor zgrunțuroase. Înmuiați întotdeaua cârpa și apoi curățați senzorul. Asigurați-vă că pulverizați lichidul de curățare pe cârpă, nu pe senzor, astfel încât să nu pătrundă stropi în interiorul ecranului sau să păteze masca frontală.

## <span id="page-24-0"></span>**întreținere MSR**

Pentru a curăța cititorul de benzi magnetice (MSR), treceți un card de curățare standard prin cititorul MSR, de câteva ori. Puteți să comandați online un card de curățare standard. De asemenea, puteți să puneți o cârpă subțire fără ulei în jurul unui card de credit.

### **Mentenanță pentru cititorul de amprente**

Deși cititorul de amprente este tolerant de reziduuri, funcționează optim când este curat. Pentru a curăța cititorul de amprente, aplicați partea lipicioasă dintr-o bucată de bandă adezivă de celofan pe fereastră și apoi îndepărtați-o.

Pentru a proteja împotriva riscului de deteriorare a cititorului de amprente:

- Nu turnați niciun fel de lichid direct pe fereastra cititorului.
- Nu utilizați substanțe de curățare pe bază de alcool.
- · Nu scufundați niciodată cititorul în lichid.
- Nu stergeți fereastra cu un material abraziv, inclusiv hârtie.
- Nu împingeți stratul de acoperire al ferestrei cu unghia sau cu un alt articol, cum ar fi un stilou.

### **Curățarea scanerului de coduri de bare**

Suprafețele exterioare și ferestrele de scanare expuse la scurgeri, pete sau impurități necesită o curățare periodică pentru a asigura cea mai bună performanță în timpul scanării. Utilizați o cârpă moale și uscată pentru a curăța produsul. În cazul în care produsul este foarte murdar, curățați-l cu o cârpă moale umezită cu o soluție de curățare neagresivă diluată sau cu alcool etilic diluat.

**IMPORTANT:** Nu utilizați agenți de curățare abrazivi sau agresivi sau bureți abrazivi pentru a curăța ferestrele sau plasticele de scanare. Nu pulverizați și nu turnați lichide direct pe unitate.

## **Curățarea imprimantei**

Datorită poziției imprimantei în timp ce este în funcțiune, se poate acumula hârtie și alte resturi de la cuțit. HP vă recomandă să mențineți imprimanta în stare de funcționare prin curățarea periodică a resturilor de la imprimantă.

Pentru a curăța imprimanta, deschideți capacul, scoateți rola de hârtie și apoi utilizați o doză de aer comprimat pentru a expulza impuritățile de pe placa inferioară, unde se acumulează.

### **Curățarea porturilor I/E**

Computerul are o serie de porturi. Praful și reziduurile se pot depune în aceste porturi, fapt care poate reduce conectivitatea și performanța. Utilizați un aspirator alimentat de la acumulator, pentru a elimina orice reziduuri acumulate în interiorul și în jurul acestor porturi.

### **Actualizarea driverelor și a firmware-ului**

HP vă recomandă să descărcați și să instalați cu regularitate cele mai recente actualizări de drivere și de firmware, pentru a îmbunătăți performanța sistemului, a rezolva probleme cunoscute și a evita înlocuirea inutilă a componentelor.

<span id="page-25-0"></span>Accesați <http://www.hp.com/support> pentru a descărca și instala cele mai recente drivere și actualizări pentru modelul dumneavoastră specific de Punct de vânzare cu amănuntul.

### **Pregătirea pentru expediere**

Urmați aceste sugestii când pregătiți transportarea computerului:

- 1. Faceți o copie de rezervă a fișierelor de pe unitatea de disc. Asigurați-vă că suporturile pentru copiere nu sunt supuse la impulsuri electrice sau magnetice cât timp sunt depozitate sau în timpul transportului.
- **W** NOTĂ: Unitatea de disc se blochează automat când computerul este oprit.
- **2.** Scoateți și depozitați toate suporturile amovibile.
- **3.** Închideți computerul și dispozitivele externe.
- **4.** Deconectați cablul de alimentare de la priza de c.a. și apoi de la computer.
- **5.** Deconectați componentele computerului și dispozitivele externe de la sursele lor de alimentare și apoi de la computer.
- **6.** Ambalați componentele computerului și dispozitivele externe în cutiile de ambalaj originale, cu suficient material de împachetare pentru a le proteja.

# <span id="page-26-0"></span>**C Accesibilitate**

## **Accesibilitate**

Compania HP lucrează pentru a îmbina diversitatea, includerea și munca/viața în structura companiei noastre, astfel încât aceasta să se reflecte în tot ceea ce facem. Aici sunt prezentate câteva exemple despre modul în care pot fi abordate diferențele pentru a crea un mediu cuprinzător, concentrat asupra conectării oamenilor la puterea tehnologiei, în întreaga lume.

### **Găsirea instrumentelor de tehnologie de care aveți nevoie**

Tehnologia poate dezlănțui potențialul dumneavoastră uman. Tehnologia de asistare elimină barierele și vă ajută să creați independență la domiciliu, la birou și în comunitate. Tehnologia de asistare ajută la creșterea, menținerea și îmbunătățirea capabilităților funcționale ale tehnologiei electronice și informaționale. Pentru maj multe informații, consultați Găsirea celei mai bune tehnologii de asistare, la pagina 22.

### **Angajamentul nostru**

Compania HP s-a angajat să furnizeze produse și servicii care sunt accesibile pentru persoanele cu dizabilități. Acest angajament stă la baza diversității obiectivelor companiei noastre și ne ajută să ne asigurăm că beneficiile tehnologiei sunt disponibile pentru toți.

Telul nostru privind accesibilitatea este de a proiecta, a produce și a comercializa produse și servicii care pot fi utilizate efectiv de către oricine, inclusiv de către persoanele cu dizabilități, fie ca atare, fie prin intermediul unor dispozitive de asistare.

Pentru a ne atinge țelul, această Politică de accesibilitate stabilește șapte obiective cheie care ghidează acțiunile noastre la nivel de companie. Se așteaptă ca toți managerii și angajații de la HP să susțină aceste obiective și implementarea acestora, în conformitate cu funcțiile și responsabilitățile lor:

- Creșterea gradului de conștientizare a problemelor de accesibilitate în cadrul companiei noastre și asigurarea instruirii necesare angajaţilor noştri pentru a proiecta, a produce, a comercializa şi a livra produse și servicii accesibile.
- · Dezvoltarea liniilor directoare privind accesibilitatea pentru produse și servicii și responsabilizarea grupurilor de dezvoltare a produselor pentru implementarea acestor linii directoare acolo unde este fezabil din punct de vedere competitiv, tehnic și economic.
- Implicarea persoanelor cu dizabilități în dezvoltarea liniilor directoare privind accesibilitatea și în proiectarea și testarea produselor și serviciilor.
- Documentarea caracteristicilor de asistare și disponibilizarea în mod public a informațiilor despre produsele și serviciile noastre, într-o formă accesibilă.
- Stabilirea relațiilor cu principalii furnizori de tehnologie și soluții de asistare.
- · Sprijinirea activităților interne și externe de cercetare și dezvoltare care vor îmbunătăți tehnologia de asistare relevantă pentru produsele și serviciile noastre.
- Susținerea și aducerea contribuției la standardele industriale și recomandările pentru accesibilitate.

### <span id="page-27-0"></span>**Asociația internațională a specialiștilor în accesibilitate (International Association of Accessčbčlčty Professčonals - IAAP)**

IAAP este o asociație non-profit concentrată asupra promovării profesiunii dedicate accesibilității prin intermediul reţelelor, educaţiei și certificării. Obiectivul este de a-i ajuta pe specialiștii în accesibilitate să-și dezvolte și să-și perfecționeze carierele, precum și să faciliteze integrarea de către organizații a caracteristicilor de accesibilitate în produsele și infrastructura lor.

Compania HP este membră fondatoare și s-a alăturat pentru a participa, împreună cu alte organizații, la promovarea domeniului accesibilității. Acest angajament susține țelul companiei noastre de a proiecta, produce și comercializa produse și servicii cu caracteristici de accesibilitate care pot fi utilizate efectiv de către persoanele cu dizabilități.

Asociația IAAP va învigora profesia noastră prin conectarea la nivel global a persoanelor individuale, studenților și organizațiilor pentru a învăța unii de la alții. Dacă sunteți interesat să aflați mai multe, accesați http://www.accessibilityassociation.org pentru a vă alătura comunității online, a vă înregistra pentru buletine informative și a afla despre opțiunile de apartenență.

### **Găsirea celei mai bune tehnologii de asistare**

Oricine, inclusiv persoanele cu dizabilități sau cu limitări legate de vârstă trebuie să aibă posibilitatea de a comunica, de a se exprima și de a se conecta cu lumea utilizând tehnologia. Compania HP este dedicată creșterii conștientizării accesibilității pe plan intern și în rândul clienților și partenerilor săi. Indiferent dacă este vorba despre fonturi mari, care sunt simplu de citit, despre recunoașterea vocii, care vă permite să vă odihniți mâinile sau despre orice altă tehnologie de asistare care vă ajută într-o situație specială, varietatea de tehnologii de asistare face produsele HP mai simplu de utilizat. Cum alegeţi?

#### **Evaluarea nevočlor dumneavoastră**

Tehnologia poate dezlănțui potențialul dumneavoastră. Tehnologia de asistare elimină barierele și vă ajută să creați independență la domiciliu, la birou și în comunitate. Tehnologia de asistare (TA) ajută la creșterea, mentinerea și îmbunătățirea capabilităților funcționale ale tehnologiei electronice și informaționale.

Puteți să alegeți din multe produse cu tehnologie de asistare. Evaluarea dumneavoastră din punct de vedere al nevoilor de accesibilitate vă poate permite să evaluați câteva produse, să răspundeți la întrebări și să facilitați alegerea celei mai bune soluții pentru situația dumneavoastră. Veți vedea că specialiștii calificați să efectueze evaluări ale nevoilor de accesibilitate vin din multe domenii, unii fiind licențiați și autorizați în fizioterapie, în terapie ocupațională, în patologia vorbirii/limbii și în alte domenii de expertiză. Alte persoane, care nu sunt autorizate sau licențiate, pot să furnizeze, de asemenea, informații pentru evaluare. Va fi necesar să vă interesați în legătură cu experiența și domeniul de expertiză al persoanei respective, precum și despre tariful cerut, pentru a determina dacă aceasta este corespunzătoare pentru nevoile dumneavoastră.

#### **Accesibilitate pentru produsele HP**

Următoarele legături furnizează informații despre caracteristicile de accesibilitate și tehnologia de asistare, dacă este cazul, incluse în diferite produse HP. Aceste resurse vă vor ajuta să selectați caracteristicile și produsele specifice cu tehnologie de asistare care corespund cel mai bine situației dumneavoastră.

- HP Elite x3 Opțiuni de accesibilitate (Windows 10 Mobile)
- PC-uri HP Opțiuni de accesibilitate pentru Windows 7
- PC-uri HP Optiuni de accesibilitate pentru Windows 8
- PC-uri HP Optiuni de accesibilitate pentru Windows 10
- Tablete HP Slate 7 Activarea caracteristicilor de accesibilitate pe tableta HP (Android 4.1/Jelly Bean)
- PC-uri HP SlateBook Activarea caracteristicilor de accesibilitate (Android 4.3, 4.2/Jelly Bean)
- <span id="page-28-0"></span>● PC-uri HP Chromebook – Activarea caracteristicilor de accesibilitate pe HP Chromebook sau Chromebox [\(Chrome OS\)](http://support.hp.com/us-en/document/c03664517)
- Cumpărături HP periferice pentru produsele HP

Dacă aveți nevoie de asistență suplimentară referitoare la caracteristicile de accesibilitate ale produsului dumneavoastră HP, consultați Contactarea serviciului de asistență, la pagina 27.

Legături suplimentare către partenerii și furnizorii externi care pot oferi asistență suplimentară:

- Informații de accesibilitate pentru produsele Microsoft (Windows 7, Windows 8, Windows 10, Microsoft Office)
- Informații de accesibilitate pentru produsele Google (Android, Chrome, Google Apps)
- Tehnologii de asistare sortate după tipul de dizabilitate
- · Tehnologii de asistare sortate după tipul de produs
- Furnizori de tehnologii de asistare cu descrierile produselor
- Asociația industriei tehnologiilor de asistare (Assistive Technology Industry Association ATIA)

# **Standarde și legislație**

### **Standarde**

Sectiunea 508 a standardelor FAR (Federal Acquisition Regulation) a fost creată de Consiliul de acces din SUA (US Access Board) pentru a reglementa accesul la tehnologia de informații și de comunicații (TIC) pentru persoanele cu dizabilități fizice, senzoriale sau cognitive. Standardele conțin criterii tehnice specifice pentru diverse tipuri de tehnologii, precum și cerințe de performanță care se concentrează asupra capacităților funcționale ale produselor vizate. Criteriile specifice acoperă aplicațiile software și sistemele de operare, informațiile bazate pe web și aplicațiile, computerele, produsele de telecomunicații, video și multimedia, precum și produsele închise autonome.

#### **Ordčnul 376 – EN 301 549**

Standardul EN 301 549 a fost creat de Uniunea Europeană în cadrul Ordinului 376 ca bază pentru un set de instrumente online pentru achizițiile publice de produse TIC. Standardul specifică cerințele de accesibilitate funcțională aplicabile pentru produsele și serviciile TIC, împreună cu o descriere a procedurilor de testare și a metodologiei de evaluare pentru fiecare cerintă de accesibilitate.

#### **Instrucțiuni de accesibilitate a conținutului de pe web (Web Content Accessibility Guidelines -WCAG)**

Recomandările privind accesibilitatea conținutului web (Web Content Accessibility Guidelines - WCAG) din cadrul Inițiativei de accesibilitate web (Web Accessibility Initiative - WAI) a W3C îi ajută pe proiectanții și dezvoltatorii web să creeze site-uri care corespund mai bine cerințelor persoanelor cu dizabilități sau cu limitări legate de vârstă. Recomandările WCAG promovează accesibilitatea la nivelul întregii game de conținut web (text, imagini, audio și video) și de aplicații web. Recomandările WCAG pot fi testate cu precizie, sunt simplu de înțeles și de utilizat și oferă dezvoltatorilor web flexibilitate pentru a inova. De asemenea, au fost aprobate recomandările WCAG 2.0, ca [ISO/IEC 40500:2012.](http://www.iso.org/iso/iso_catalogue/catalogue_tc/catalogue_detail.htm?csnumber=58625/)

Recomandările WCAG vizează în special barierele întâmpinate la accesarea conținutului web de către persoanele cu dizabilități vizuale, auditive, fizice, cognitive și neurologice, precum și de către utilizatorii mai vârstnici ai internetului, care au nevoi de accesibilitate. Recomandările WCAG 2.0 definesc caracteristicile conținutului accesibil:

- <span id="page-29-0"></span>Perceptibil (de exemplu, prin posibilitatea de a asigura alternative de text pentru imagini, subtitluri pentru conținutul audio, adaptabilitatea prezentărilor și contrastul culorilor)
- **Operabil** (prin posibilitatea de a asigura accesul la tastatură, contrastul culorilor, temporizarea la operațiile de intrare, evitarea blocării și capacitatea de navigare)
- **Inteligibil** (prin posibilitatea de a asiqura lizibilitatea, predictibilitatea și asistența la operațiile de intrare)
- **Robust** (de exemplu, prin posibilitatea de a asigura compatibilitatea cu tehnologiile de asistare)

### **Legislație și reglementări**

Accesibilitatea la tehnologia informatiei și la informații a devenit un subiect cu o importanță legislativă din ce în ce mai mare. Această secțiune oferă legături la informații despre cele mai importante legi, reglementări și standarde.

- **Statele Unite**
- **[Canada](http://www8.hp.com/us/en/hp-information/accessibility-aging/legislation-regulation.html#canada)**
- **[Europa](http://www8.hp.com/us/en/hp-information/accessibility-aging/legislation-regulation.html#europe)**
- Marea Britanie
- **Australia**
- [În întreaga lume](http://www8.hp.com/us/en/hp-information/accessibility-aging/legislation-regulation.html#worldwide)

#### **Statele Unite**

Secțiunea 508 din Legea reabilitării specifică faptul că agențiile trebuie să identifice standardele care se aplică pentru achizițiile de produse TIC, să efectueze cercetări de piață pentru a stabili disponibilitatea produselor și serviciilor accesibile și să documenteze rezultatele cercetării lor de piată. Următoarele resurse furnizează asistență pentru îndeplinirea cerințelor Secțiunii 508:

- www.section508.gov
- Cumpărături accesibile

Consiliul de acces din SUA (US Access Board) actualizează în momentul de față standardele din Secțiunea 508. Acest efort se va concentra asupra noilor tehnologii și asupra altor domenii în care standardele trebuie să fie modificate. Pentru mai multe informații, consultați Secțiunea 508 - reîmprospătare.

Secțiunea 255 din Legea telecomunicațiilor cere ca produsele și serviciile de telecomunicații să fie accesibile persoanelor cu dizabilități. Reglementările FCC acoperă toate elementele hardware și software ale echipamentelor de rețele telefonice și ale echipamentelor de telecomunicații utilizate la domiciliu sau la birou. Astfel de echipamente includ telefoane, receptoare wireless, aparate de fax, roboți telefonici și pagere. De asemenea, reglementările FCC acoperă serviciile de telecomunicații de bază și speciale, inclusiv apelurile telefonice obișnuite, apelurile în așteptare, apelarea rapidă, redirecționarea apelurilor, asistența de directoare furnizată de computere, monitorizarea apelurilor, identificarea apelantului, urmărirea apelurilor și apelarea repetată, precum și sistemele de poștă vocală și de răspuns vocal interactiv, care oferă apelanților meniuri cu opțiuni. Pentru mai multe informații, accesați Comisia Federală pentru Comunicații, Secțiunea 255 - informatii.

#### **Legea prčvčnd accesčbčlčtatea comunčcaĽččlor Ļč conĽčnutuluč včdeo în secolul 21 (21st Century Communications and Video Accessibility Act - CVAA)**

CVAA actualizează legea comunicațiilor federale pentru a spori accesul persoanelor cu dizabilități la comunicațiile moderne, actualizând legile din anii 1980 și 1990 privind accesibilitatea, pentru a include noile <span id="page-30-0"></span>inovații ale tehnologiilor digitale, de bandă largă și mobile. Reglementările sunt impuse de Comisia Federală pentru Comunicații (FCC) și sunt documentate ca 47 CFR Partea 14 și Partea 79.

Recomandările FCC legate de CVAA

Alte legi și inițiative din S.U.A.

Legea privind americanii cu dizabilități (Americans with Disabilities Act - ADA), Legea telecomunicațiilor (Telecommunications Act), Legea reabilitării (Rehabilitation Act) și altele

#### **Canada**

Legea privind accesibilitatea pentru persoanele din Ontario cu dizabilități (Accessibility for Ontarians with Disabilities Act - AODA) a fost stabilită pentru a dezvolta și implementa standarde de accesibilitate pentru realizarea de bunuri, servicii și facilități accesibile persoanelor din Ontario cu dizabilități și pentru a asigura implicarea persoanelor cu dizabilități în dezvoltarea standardelor de accesibilitate. Primul standard din AODA este standardul privind serviciile pentru clienți; totodată, sunt în curs de elaborare și standarde pentru transport, angajare, informații și comunicații. Legea AODA se aplică guvernului din Ontario, Corpului legislativ, fiecărei organizații desemnate pentru sectorul public și fiecărei alte persoane sau organizații care furnizează bunuri, servicii sau facilități pentru public sau pentru terți și care are cel puțin un angajat în Ontario; și măsurile privind accesibilitatea trebuie să fie implementate pe 1 ianuarie 2025 sau înainte de această dată. Pentru mai multe informații, mergeți la Accessibility for Ontarians with Disability Act (AODA).

#### **Europa**

Ordinul 376 UE, ETSI - Raport tehnic, ETSI DTR 102 612: "Factori umani; cerințe de accesibilitate la nivel european pentru achiziția publică de produse și servicii din domeniul TIC (Ordinul Comisiei Europene M 376, Faza 1)" a fost lansat.

Context: cele trei Organizații de standardizare europene au constituit două echipe cu proiecte paralele, care să efectueze sarcinile specificate în "Ordinul 376 pentru CEN, CENELEC și ETSI, în sprijinul cerințelor de accesibilitate pentru achiziția publică de produse și servicii din domeniul TIC" al Comisiei Europene.

Grupul de specialiști ETSI TC Human Factors Specialist Task Force 333 a elaborat ETSI DTR 102 612. Mai multe detalii despre activitățile efectuate de echipa STF333 (de exemplu, termeni de referință, specificații despre activitățile detaliate, planificarea în timp a activităților, schițe anterioare, lista de comentarii primite și mijloacele de contactare a grupului) pot fi găsite la Special Task Force 333.

Activitățile legate de evaluarea testelor corespunzătoare și a schemelor de conformitate au fost efectuate în cadrul unui proiect paralel, detaliat în CEN BT/WG185/PT. Pentru informații suplimentare, accesați site-ul web al echipei de proiect CEN. Cele două proiecte sunt coordonate îndeaproape.

- Echipa de proiect CEN
- Ordinul Comisiei Europene pentru accesibilitate electronică (PDF, 46 KB)

#### **Marea Britanie**

Legea privind discriminarea dizabilităților din 1995 (Disability Discrimination Act - DDA) a fost adoptată pentru a asigura posibilitatea ca site-urile web să fie accesibile utilizatorilor nevăzători și cu dizabilități din Marea Britanie.

Politici ale W3C în Marea Britanie

#### **Australča**

Guvernul australian şi-a anunţat planul de a implementa Recomandările privind accesibilitatea conţinutului web (Web Content Accessibility Guidelines 2.0).

Toate site-urile web ale guvernului australian vor necesita conformitate de tip Level A în 2012 și de tip Double A în 2015. Noul standard înlocuiește WCAG 1.0, care a fost introdus ca o cerință pentru agenții în 2000.

#### <span id="page-31-0"></span>**În întreaga lume**

- JTC1 Grupul de lucru special privind accesibilitatea (Special Working Group on Accessibility SWG-A)
- G3ict: Inițiativa globală pentru TIC inclusiv (Global Initiative for Inclusive ICT)
- Legislatia italiană privind accesibilitatea
- Inițiativa de accesibilitate web (Web Accessibility Initiative WAI) a W3C

# **Resurse și legături utile privind accesibilitatea**

Următoarele organizații pot fi resurse utile pentru informații despre dizabilități și limitări legate de vârstă.

**MOTĂ:** Aceasta nu este o listă exhaustivă. Aceste organizații sunt indicate numai în scopuri informaționale. Compania HP nu își asumă nicio responsabilitate pentru informațiile sau contactele pe care le puteți găsi pe Internet. Lista de pe această pagină nu implică niciun gir din partea companiei HP.

### **Organizații**

- Asociația americană a persoanelor cu dizabilități (American Association of People with Disabilities -AAPD)
- Asociația programelor privind legile referitoare la tehnologiile de asistare (The Association of Assistive Technology Act Programs - ATAP)
- Asociația persoanelor care suferă de pierderea auzului, din America (Hearing Loss Association of America - HLAA)
- Centrul de asistență tehnică și instruire în tehnologia informației (Information Technology Technical Assistance and Training Center - ITTATC)
- **Lighthouse International**
- Asociația națională a surzilor (National Association of the Deaf)
- Federatia natională a nevăzătorilor (National Federation of the Blind)
- Societatea de inginerie și tehnologie de asistare pentru reabilitare din America de Nord (Rehabilitation Engineering & Assistive Technology Society of North America - RESNA)
- Telecommunications for the Deaf and Hard of Hearing, Inc. (TDI)
- Inițiativa de accesibilitate web (Web Accessibility Initiative WAI) a W3C

### **Instituții educaționale**

- Universitatea de Stat din California, Northridge, Centrul pentru dizabilități (CSUN)
- Universitatea din Wisconsin Madison, Centrul de urmărire
- Universitatea din Minnesota Programul de acomodare la computer

### **Alte resurse privind dizabilitățile**

- Programul de asistență tehnică ADA (Americans with Disabilities Act)
- Rețeaua Afaceri și dizabilități (Business & Disability)
- <span id="page-32-0"></span>**EnableMart**
- Forumul European pentru Dizabilități (European Disability Forum)
- Rețeaua de acomodare la serviciu (Job Accommodation Network)
- Microsoft Enable
- Departamentul de Justiție al S.U.A. Un ghid despre legile privind drepturile persoanelor cu dizabilități (A Guide to disability rights Laws)

### **Legături HP**

[Formularul nostru web de contact](https://h41268.www4.hp.com/live/index.aspx?qid=11387)

Ghid HP pentru siguranță și confort

Vânzări HP în sectorul public

### **Contactarea serviciului de asistență**

**W NOTĂ:** Asistența este numai în limba engleză.

- · În atenția clienților care sunt surzi sau au deficiențe de auz și care au întrebări despre asistența tehnică sau accesibilitatea produselor HP:
	- Utilizați TRS/VRS/WebCapTel pentru a apela (877) 656-7058, de luni până vineri, între orele 6 și 21, Ora regiunii muntoase.
- Clienții care au alte dizabilități sau limitări legate de vârstă și care au întrebări despre asistența tehnică sau accesibilitatea produselor HP, sunt rugați să aleagă una din următoarele opțiuni:
	- Apelați (888) 259-5707, de luni până vineri, între orele 6 și 21, Ora regiunii muntoase.
	- Completați Formularul de contact pentru persoane cu dizabilități sau limitări legate de vârstă.

# <span id="page-33-0"></span>**Index**

#### **A**

accesibilitate [21](#page-26-0) alimentarea cu energie a computerului [5](#page-10-0) alimentarea cu energie a hubului [5](#page-10-0) asistență pentru clienți, accesibilitate [27](#page-32-0) asistență tehnică [8](#page-13-0) Asociația internațională a specialistilor în accesibilitate [22](#page-27-0)

#### **B**

buton de alimentare [6](#page-11-0)

#### **C**

caracteristici [1](#page-6-0) cititor de amprente componente [12](#page-17-0) conectare [13](#page-18-0) întreținere [19](#page-24-0) cititor iButton componente [11](#page-16-0) conectare [11](#page-16-0) componente hub [3](#page-8-0) componentele computerului partea din spate [2](#page-7-0) ramă [2](#page-7-0) conectarea hubului la computer [6](#page-11-0)

#### **D**

descărcare electrostatică, prevenire defect [17](#page-22-0) drivere și firmware, actualizare [19](#page-24-0)

#### **E**

evaluarea nevoilor de accesibilitate [22](#page-27-0)

#### **H**

hub de montare pe perete [4](#page-9-0)

#### **I**

imprimantă [14](#page-19-0) conectarea și utilizarea [14](#page-19-0) curăţare [19](#page-24-0)

instrucțiuni de utilizare [18](#page-23-0)

#### **Î**

întreținerea ecranului tactil [18](#page-23-0) întreținere MSR [19](#page-24-0)

#### **N**

număr de serie computer [7](#page-12-0) hub [8](#page-13-0)

#### **P**

periferice [9](#page-14-0) Politica de asistare a companiei HP [21](#page-26-0) porturi, curățare [19](#page-24-0) porturi seriale alimentate [4](#page-9-0) pregătire pentru expediere [20](#page-25-0)

#### **R**

reglarea înclinării [7](#page-12-0) resurse, accesibilitate [26](#page-31-0)

#### **S**

scaner de coduri de bare componente [9](#page-14-0) conectarea și utilizarea [10](#page-15-0) curățare [19](#page-24-0) Secțiunea 508 - standarde de accesibilitate [23](#page-28-0), [24](#page-29-0) standarde şi legislație, accesibilitate [23](#page-28-0)

#### **T**

TA (tehnologie de asistare) găsire [22](#page-27-0) scop [21](#page-26-0) tehnologie de asistare (TA) găsire [22](#page-27-0) scop [21](#page-26-0)